# СОГЛАСОВАНО

Генеральный директор **AO** «АКТИ-Мастер»

И В.В. Федулов

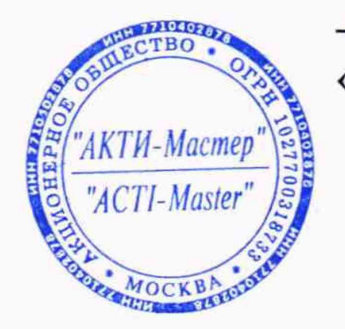

« 05<sup>%</sup> июля 2021 г.

Государственная система обеспечения единства измерений

Анализаторы спектра портативные Signal Hound BB60C

Методика поверки **BB60C/MII-2021** 

Заместитель руководителя метрологической лаборатории **АО «АКТИ-Мастер»** 

 $\mu\mu$   $A.\Pi.\$  Лисогор

Москва 2021

### 1 ОБЩИЕ ПОЛОЖЕНИЯ

1.1 Настоящая методика поверки распространяется на анализаторы спектра портативные Signal Hound BB60C (далее – приборы), изготавливаемые компанией "Signal Hound, Inc." (США), и устанавливает методы и средства их поверки.

Интервал между поверками - 1 год.

1.2 Поверка обеспечивает прослеживаемость приборов к государственным эталонам:

- ГЭТ 1-2018 по измерению частоты;

- ГЭТ 26-2010 по измерению мощности электромагнитных колебаний.

1.3 Операции поверки выполняются методами прямых измерений с использованием эталонов и средств измерений величин.

# 2 ПЕРЕЧЕНЬ ОПЕРАЦИЙ ПОВЕРКИ

2.1 При проведении поверки должны быть выполнены операции, указанные в таблице 1.

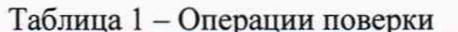

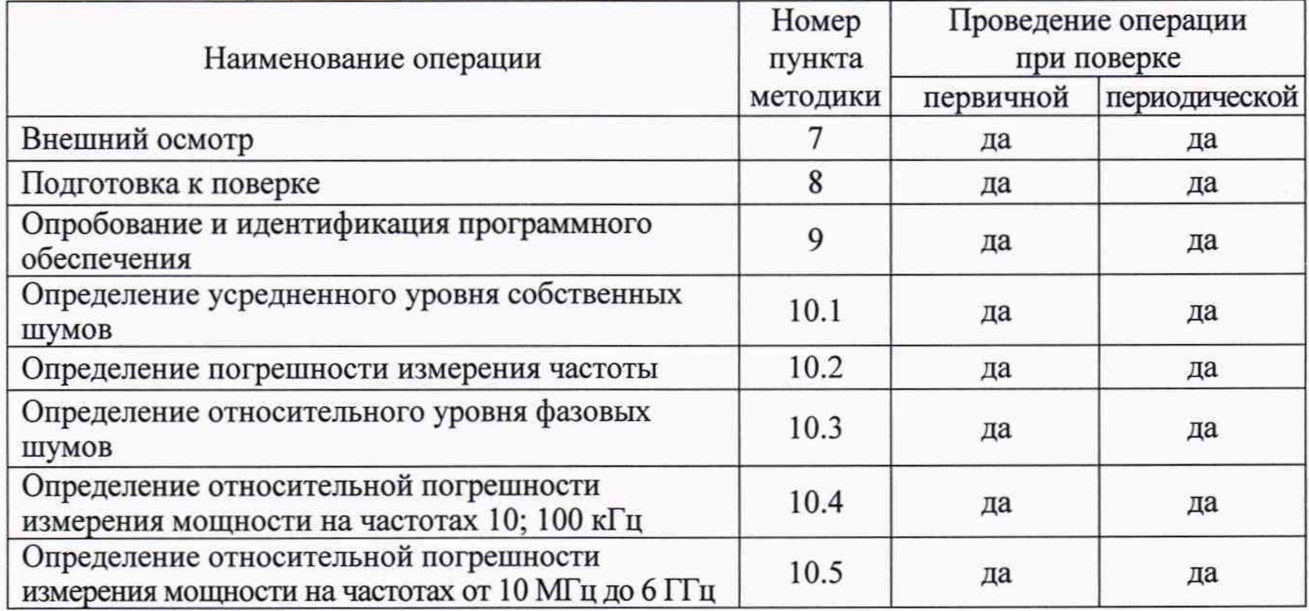

2.2 Периодическая поверка по запросу пользователя приборов может выполняться для меньшего количества величин (операций, указанных в таблице 1).

### 3 ТРЕБОВАНИЯ К УСЛОВИЯМ ПРОВЕДЕНИЯ ПОВЕРКИ

В соответствии с ГОСТ 8.395-80 и с учетом условий, при которых нормируются метрологические характеристики приборов, а также по условиям применения средств поверки, при проведении поверки должны соблюдаться следующие требования:

- температура воздуха в помещении (23 ±2) °С;
- относительная влажность воздуха от 30 до 70 %;
- атмосферное давление от 84 до 107 кПа.

### 4 ТРЕБОВАНИЯ К СПЕЦИАЛИСТАМ, ОСУЩЕСТВЛЯЮЩИМ ПОВЕРКУ

К проведению поверки допускаются лица, имеющие высшее или среднетехническое образование, практический опыт в области радиотехнических измерений, и имеющие документ о квалификации в соответствии с действующими нормативно-правовыми актами в области аккредитации.

## 5 МЕТРОЛОГИЧЕСКИЕ И ТЕХНИЧЕСКИЕ ТРЕБОВАНИЯ К СРЕДСТВАМ ПОВЕРКИ

5.1 Рекомендуется применять средства поверки, указанные в таблице 2.

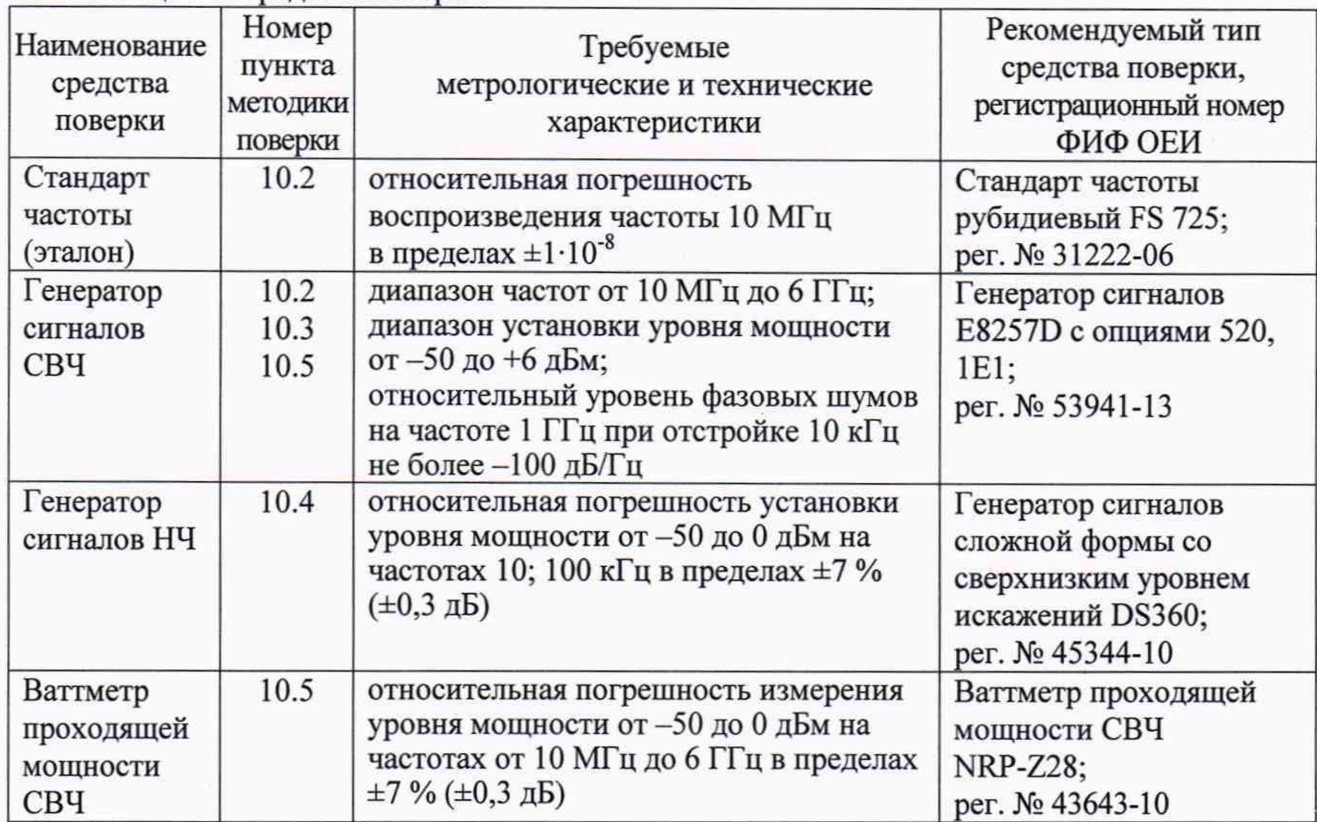

Таблица 2 – Средства поверки

5.2 Допускается применять другие аналогичные средства поверки, обеспечивающие определение метрологических характеристик поверяемых приборов с требуемой точностью.

5.3 Эталоны и средства измерений должны быть исправны и поверены.

### **6 ТРЕБОВАНИЯ (УСЛОВИЯ) ПО ОБЕСПЕЧЕНИЮ БЕЗОПАСНОСТИ ПРОВЕДЕНИЯ ПОВЕРКИ**

6.1 При проведении поверки должны быть соблюдены требования безопасности в соответствии с ГОСТ 12.3.019-80.

6.2 Необходимо соблюдать меры предосторожности, изложенные в руководстве пользователя прибора, а также меры безопасности, указанные в руководствах по эксплуатации средств поверки.

6.3 Во избежание несчастного случая и для предупреждения повреждения поверяемого прибора необходимо обеспечить выполнение следующих требований:

- подсоединение прибора к порту USB компьютера должно производиться с помощью USB кабеля из комплекта прибора;

- запрещается подавать на вход прибора сигнал с уровнем мощности свыше +10 дБм;

- запрещается работать с поверяемым прибором при снятых панелях;

- запрещается работать с прибором в условиях температуры и влажности, выходящих за пределы рабочего диапазона, а также при наличии в воздухе взрывоопасных веществ;

- запрещается работать с прибором в случае обнаружения его повреждения.

# 7 ВНЕШНИЙ ОСМОТР

7.1 При проведении внешнего осмотра проверяются:

- комплектность прибора и правильность его маркировки;

- чистота и исправность разъемов прибора:

- отсутствие механических повреждений корпуса прибора.

7.2 При наличии дефектов или повреждений, препятствующих нормальной эксплуатации поверяемого прибора, его следует направить заявителю поверки (пользователю) для ремонта.

## 8 ПОДГОТОВКА К ПОВЕРКЕ

8.1 Перед началом работы следует изучить руководство пользователя прибора и руководства по эксплуатации применяемых средств поверки.

8.2 Выполнить загрузку программного обеспечения Spike на компьютер с компакт-диска, входящего в комплект прибора, в соответствии с указаниями руководства пользователя.

Программное обеспечение для приборов Signal Hound можно также найти на сайтах www.signalhound.com и www.signalhound.ru.

После того, как программа будет разархивирована, нужно запустить файл setup.exe и следовать инструкциям, отображаемым на дисплее компьютера.

Возможно, что также будет предложено установить программу Windows Runtime Frameworks, так как она необходима для работы программного обеспечения Spike.

8.3 После установки программного обеспечения подключить разъемы USB 3.0 и USB 2.0 кабеля из комплекта прибора к соответствующим портам компьютера, затем присоединить разъем кабеля USB 3.0 Micro-B male к разъему USB 3.0 на задней панели прибора.

При первом подключении происходит процесс опознания прибора и возможной установки дополнительных драйверов. После завершения процесса должна появиться виртуальная панель программы Spike, светодиод READY/BUSY на передней панели прибора будет зеленого цвета.

8.4 Перед началом выполнения операций средства поверки и поверяемый прибор должны быть выдержаны во включенном состоянии в соответствии с указаниями руководств по эксплуатации. Минимальное время прогрева прибора 30 минут.

### 9 ОПРОБОВАНИЕ И ИДЕНТИФИКАЦИЯ ПРОГРАММНОГО ОБЕСПЕЧЕНИЯ

9.1 Выполнить идентификацию данных прибора, которые отображаются в правом нижнем углу программы Spike. Наименование прибора и серийный номер должны соответствовать информации, указанной на нижней панели корпуса прибора.

9.2 Выполнить идентификацию номера версии программного обеспечения через меню Help > About Spike.

Номер версии программы Spike должен быть не ниже 3.4.0.

9.3 Выполнить проверку выходного сигнала синхронизации.

Используя адаптер SMA(m)-BNC(f), соединить кабелем BNC(m,m) разъем "10 MHz Ref In/Out" на задней панели с входом "INPUT" на передней панели прибора.

9.4 Сделать установки на приборе: Preset Settings > Reference > Reference Out Amplitude > Reference Level 10 dBm, Atten - Auto Atten Frequency > Center 10 MHz, Span 10 kHz На дисплее прибора должен наблюдаться спектр сигнала частотой 10 МГц.

## 10 ОПРЕДЕЛЕНИЕ МЕТРОЛОГИЧЕСКИХ ХАРАКТЕРИСТИК И ПОДТВЕРЖДЕНИЕ СООТВЕТСТВИЯ МЕТРОЛОГИЧЕСКИМ ТРЕБОВАНИЯМ

### Общие указания по выполнению операций поверки

В процессе выполнения операций результаты должны укладываться в пределы допускаемых значений, которые указаны в таблицах настоящего раздела документа. Допускается фиксировать результаты измерений качественно без указания действительных измеренных значений.

При получении отрицательных результатов по какой-либо операции необходимо повторить операцию. При повторном отрицательном результате прибор следует направить заявителю поверки (пользователю) для проведения регулировки и/или ремонта.

### 10.1 Определение усредненного уровня собственных шумов

10.1.1 Установить на разъем "INPUT" прибора согласованную нагрузку тип SMA(m). Допустимо не подключать нагрузку и оставить вход прибора свободным, если это не влияет на результаты измерений.

10.1.2 Сделать установки на приборе: Preset Trace > Type: Average, Avg Count 50  $Marks > Type - Noise$ Settings > Enable Manual Gain/Atten Amplitude > Reference Level -80 dBm, Atten 0 dB, Preamp Auto Frequency > Center: первое значение частоты, указанное в столбце 1 таблицы 10.1 Span 2 kHz

10.1.3 Запустить развертку нажатием клавиши Auto. Дождаться, когда закончится усреднение, запустить развертку нажатием клавиши Single. Ввести поиск пика шумовой дорожки: Markers; Peak Search. Записать отсчет Noise Mkr 1 в столбец 2 таблицы 10.1.

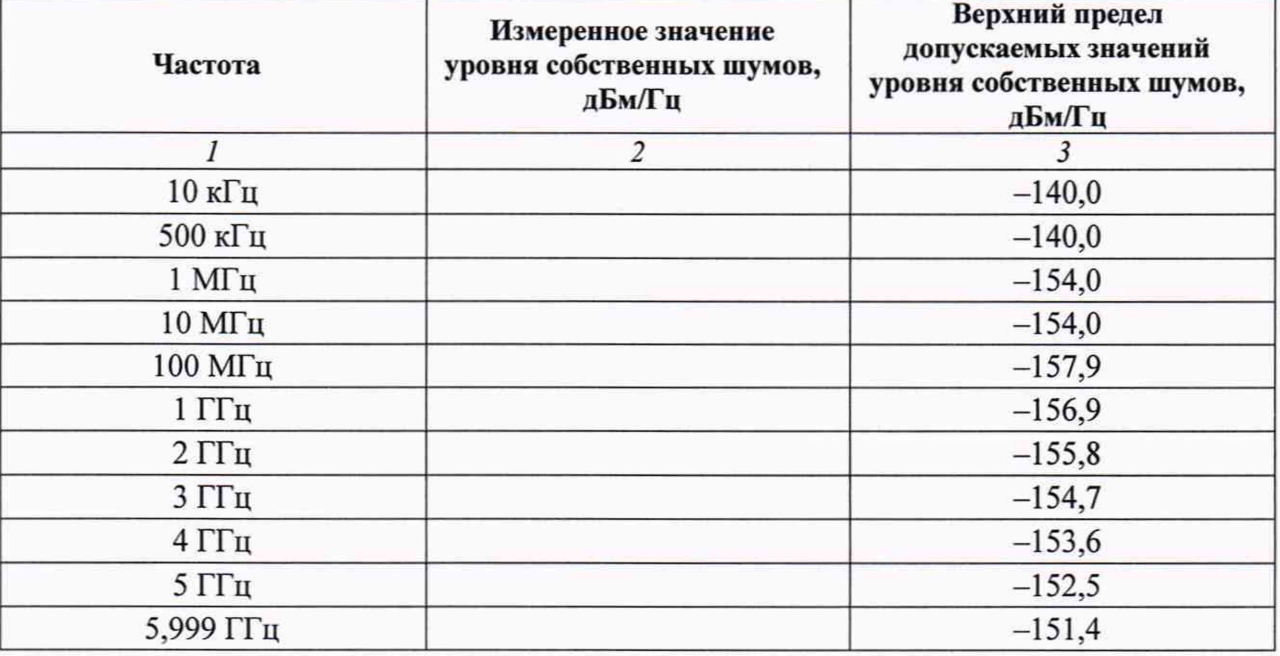

#### Таблица 10.1 - Усредненный уровень собственных шумов

10.1.4 Выполнить действия по пункту 10.1.3 для остальных значений частоты, указанных в столбце 1 таблицы 10.1. На частотах 10 МГц и выше установить полосу обзора Span 10 kHz.

КРИТЕРИЙ ПОДТВЕРЖДЕНИЯ СООТВЕТСТВИЯ МЕТРОЛОГИЧЕСКИМ ТРЕБОВАНИЯМ: измеренные значения уровня собственных шумов не должны превышать предельные допускаемые значения, указанные в столбце 3 таблицы 10.1.

## **10.2 Определение погрешности измерения частоты**

10.2.1 Выполнить соединение оборудования:

- соединить кабелем BNC(m,m) выход " 10 MHz" стандарта частоты с входом синхронизации " 10 MHz In" генератора сигналов E8257D.

- используя при необходимости соответствующий адаптер, соединить кабелем СВЧ тип SMA(m,m) выход "RF Output" генератора сигналов E8257D с разъемом "INPUT" прибора.

10.2.2 Выполнить установки на генераторе: Frequency 999 MHz Amplitude -10 dBm

10.2.3 Сделать установки на приборе: Preset Trace > Type: Average, Avg Count 10 Amplitude > Reference Level 0 dBm, Atten - Auto Atten Frequency > Center 999 MHz, Span 10 kHz  $Bandwidth > RBW Shape - CISPR$ Markers > Marker 1

10.2.4 Найти пик сигнала: Markers > Marker 1, Peak Search. Записать отсчет маркера в столбец 2 таблицы 10.2.

10.2.5 Вычислить и записать в столбцы 1 и 3 нижний предел Fmin и верхний предел Fmax допускаемых значений частоты:

Fmin = 999 МГц – ( $N \cdot \delta_A$ ) $\cdot$ 1000 МГц,

Fmax = 999 МГ $\text{H}$  + (N $\cdot$   $\delta$ <sub>A</sub>) $\cdot$ 1000 МГ $\text{H}$ ;

N - округленное в большую сторону количество лет со дня выпуска или последней заводской подстройки;

 $\delta_A = 1.10^{-6}$  – относительный годовой дрейф частоты опорного генератора, не более.

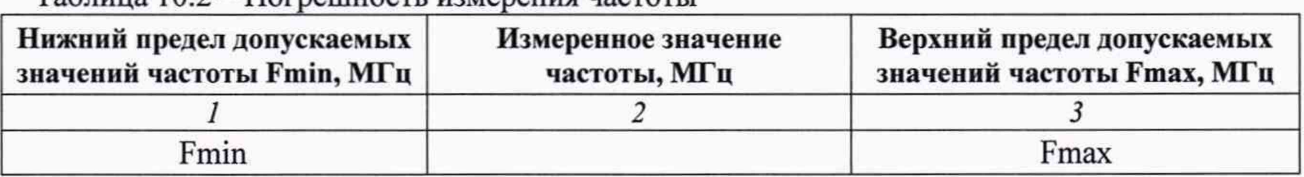

 $Ta\delta$ пина  $10.2 - \Pi$ огрешность измерения настоты

### КРИТЕРИЙ ПОДТВЕРЖДЕНИЯ СООТВЕТСТВИЯ МЕТРОЛОГИЧЕСКИМ

ТРЕБОВАНИЯМ: измеренное значение частоты должно находиться в пределах допускаемых значений, рассчитанных по формулам пункта 10.2.5 и записанных в столбцах 1 и 3 таблицы 10.2.

#### 10.3 Определение относительного уровня фазовых шумов

10.3.1 Используя при необходимости соответствующий адаптер, соединить кабелем СВЧ тип SMA(m,m) выход "RF Output" генератора сигналов E8257D с разъемом "INPUT" прибора.

10.3.2 Выполнить установки на генераторе: Frequency 1 GHz Amplitude 0 dBm

10.3.3 Сделать на приборе установки в непрерывном режиме: Preset Trace > Type: Average, Avg Count 50 Settings > Reference > Use Internal Reference Amplitude > Reference Level 5 dBm, Atten - Auto Atten Frequency > Center 1 GHz Span 40 kHz Bandwidth > RBW Shape - CISPR, Auto RBW, Auto VBW Markers > Marker 1, Type - Normal, Peak Search, To Center

10.3.4 Подстроить уровень на генераторе сигналов так, чтобы отсчет уровня по маркеру прибора был равен (0 ±0,05) дБм.

10.3.5 Установить маркер: Markers > Marker 1, Type - Noise

10.3.6 Ввести отстройку от центральной частоты, переместив маркер по графику сигнала вправо на  $+10$  к $\Gamma$ п.

Записать измеренное маркером значение уровня фазовых шумов в столбец 3 таблицы 10.3.

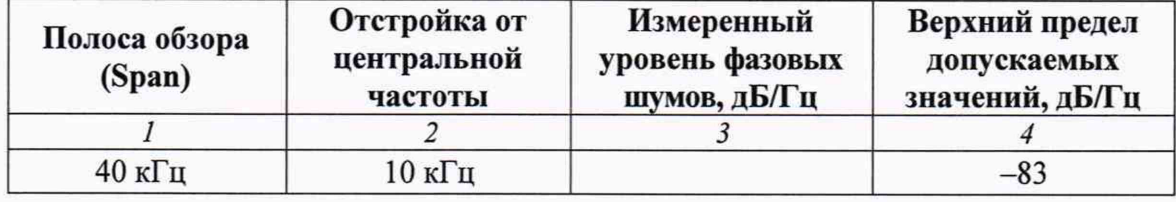

Таблица 10.3 - Относительный уровень фазовых шумов

КРИТЕРИЙ ПОДТВЕРЖДЕНИЯ СООТВЕТСТВИЯ МЕТРОЛОГИЧЕСКИМ ТРЕБОВАНИЯМ: измеренное значение уровня фазовых шумов не должно превышать предельное допускаемое значение, указанное в столбце 4 таблицы 10.3.

## 10.4 Определение относительной погрешности измерения мощности на частотах 10; 100 кГц

10.4.1 Используя адаптер SMA(f)-BNC(m), соединить кабелем СВЧ тип SMA(m,m) выход "BNC OUTPUT +" генератора DS360 с разъемом "INPUT" прибора.

10.4.2 Выполнить установки на генераторе DS360: Output Unbal Impedance 50  $\Omega$ Frequency Sine 10 kHz Amplitude 0 dBm

10.4.3 Сделать на приборе установки в непрерывном режиме: Preset Settings > Reference > Use Internal Reference Trace > Type: Average, Avg Count 10 Amplitude > Reference Level 5 dBm, Atten - Auto Atten Frequency > Center 10 kHz Span 2 kHz Bandwidth > RBW Shape - CISPR, Auto RBW, Auto VBW

10.4.4 Найти пик сигнала маркером: Markers > Marker 1, Type - Normal, Peak Search Записать отсчет уровня мощности в столбец 4 таблицы 10.4.

10.4.5 Устанавливать на генераторе DS360 остальные значения уровня мощности для данной частоты, указанные в столбце 2 таблицы 10.4.

Вводить на приборе значения опорного уровня Reference Level на 5 дБ выше значений, указанных в столбце 2 таблицы 10.4.

Выполнять действия по пункту 10.4.4.

10.4.6 Установить на генераторе DS360: Frequency Sine 100 kHz Amplitude 0 dBm

10.4.7 Установить на приборе: Amplitude > Reference Level 5 dBm, Atten - Auto Atten Frequency > Center 100 kHz Span 2 kHz

10.4.8 Выполнить действия по пунктам 10.4.4, 10.4.5 для частоты 100 кГц.

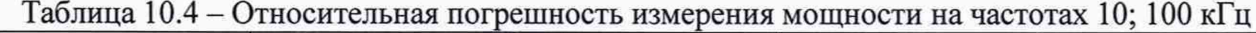

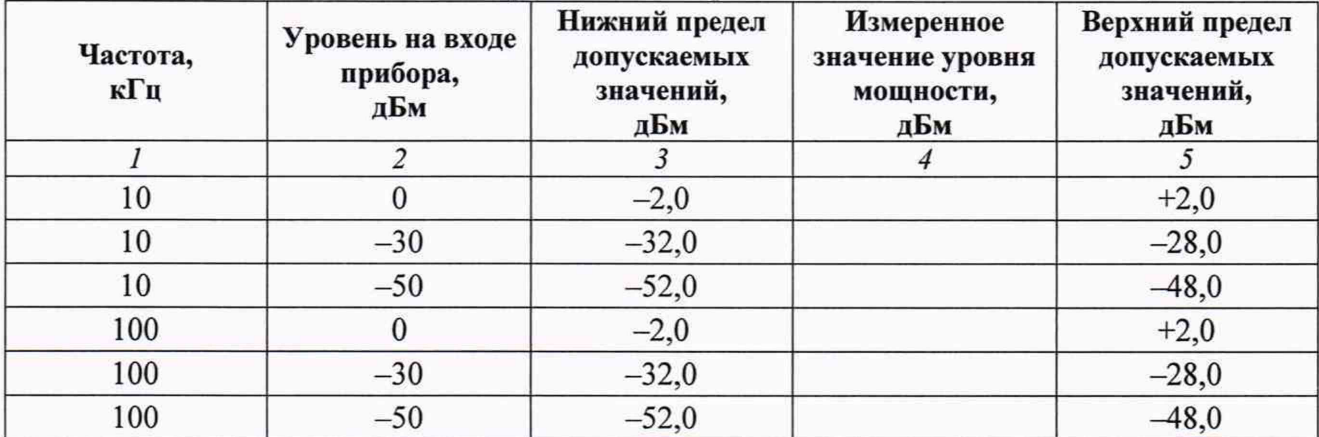

КРИТЕРИЙ ПОДТВЕРЖДЕНИЯ СООТВЕТСТВИЯ МЕТРОЛОГИЧЕСКИМ ТРЕБОВАНИЯМ: измеренные значения уровня мощности должны находиться в пределах допускаемых значений, указанных в столбцах 3 и 5 таблицы 10.4.

### **10.5 Определение относительной погрешности измерения мощности на частотах от 10 МГц до 6 ГГц**

10.5.1 Подготовить к работе ваттметр проходящей мощности СВЧ NRP-Z28, выполнить его установку нуля, ввести количество усреднений 32.

10.5.2 Выполнить соединения оборудования:

- соединить кабелем BNC(m,m) выход синхронизации " 10 MHz Out" генератора сигналов E8257D с разъемом " 10 MHz Ref In/Out" прибора.

- присоединить к разъему "RF Output" генератора сигналов E8257D входной разъем кабеля ваттметра NRP-Z28;

- присоединить выходной разъем ваттметра NRP-Z28 непосредственно к разъему "INPUT" прибора, используя адаптер N(f)-SMA(m).

10.5.3 Выполнить установки на генераторе E8257D: Frequency 10 MHz Amplitude 6 dBm

10.5.4 Ввести на ваттметре NRP-Z28 такое же значение частоты, как на генераторе.

10.5.5 Выполнить установки на приборе: Preset Settings > Reference > Use External Reference Trace > Type: Average, Avg Count 10 Amplitude > Reference Level 5 dBm, Atten - Auto Atten Frequency > Center 10 MHz Span 10 kHz Bandwidth > RBW Shape - CISPR, Auto RBW, Auto VBW

10.5.6 Подстроить уровень на генераторе E8257D таким образом, чтобы отсчет ваттметра проходящей СВЧ мощности был равен (0 ±0,05) дБм.

10.5.7 Найти пик сигнала маркером: Markers > Marker 1, Peak Search Записать отсчет уровня мощности в столбец 4 таблицы 10.5.

10.5.8 Устанавливать на генераторе E8257D значения уровня мощности для данной частоты на 6 дБ выше значений, указанных в столбце 2 таблицы 10.5.

Вводить на приборе значения опорного уровня Reference Level на 5 дБ выше значений, указанных в столбце 2 таблицы 10.5

Подстраивать уровень на генераторе E8257D таким образом, чтобы отсчеты ваттметра NRP-Z28 были равны значениям, указанным в столбце 2 таблицы 10.5 с отклонением в пределах  $\pm 0.05$  дБ.

Выполнять действия по пункту 10.5.7.

10.5.9 Выполнить действия по пункту 10.5.8 для остальных значений частоты, указанных в столбце 1 таблицы 10.5, вводя соответствующие значения центральной частоты Center на приборе и частоты на ваттметре NRP-Z28.

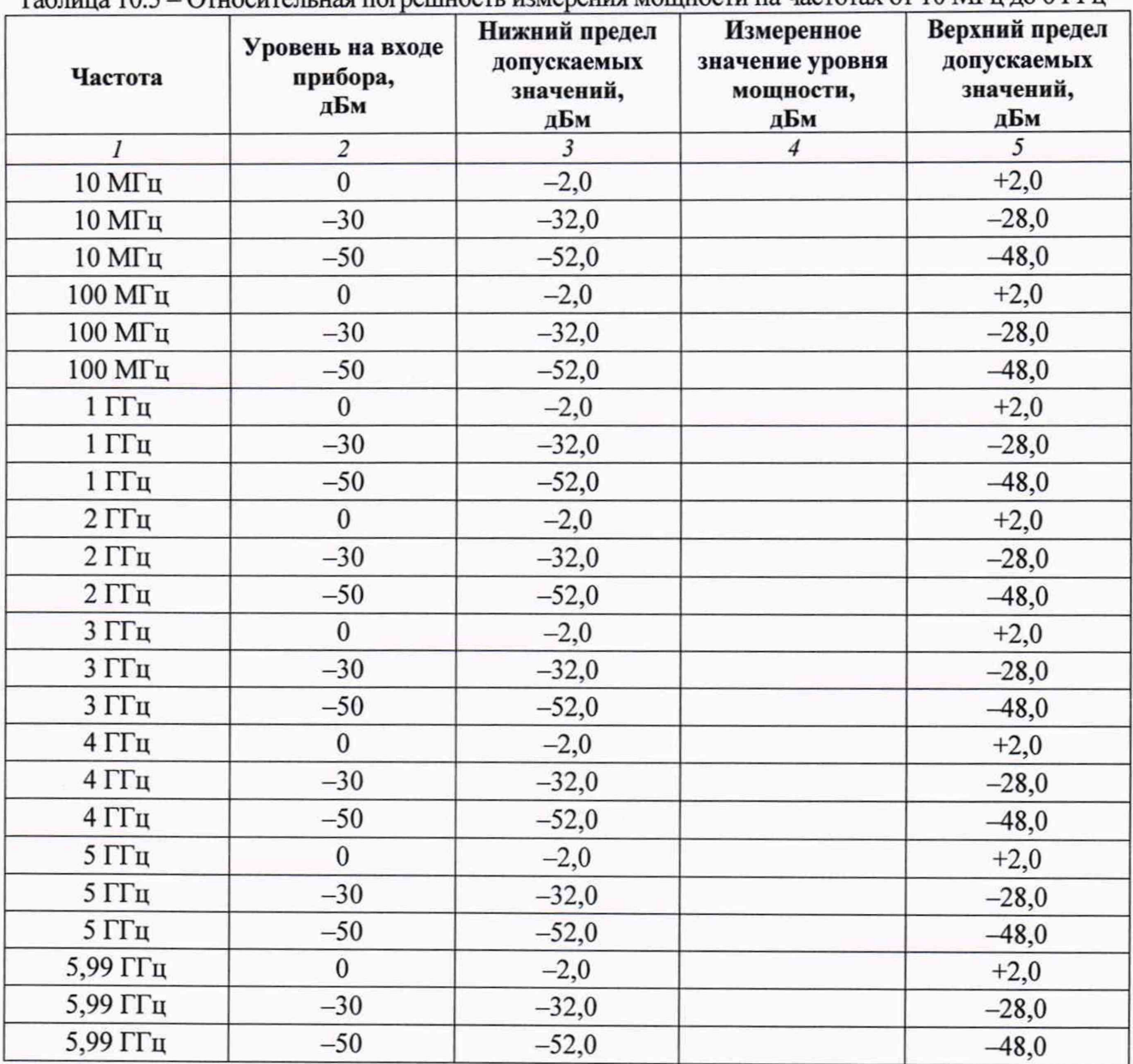

Таблица 10.5 - Относительная погрешность измерения мощности на частотах от 10 МГц до 6 ГГц

КРИТЕРИЙ ПОДТВЕРЖДЕНИЯ СООТВЕТСТВИЯ МЕТРОЛОГИЧЕСКИМ ТРЕБОВАНИЯМ: измеренные значения уровня мощности должны находиться в пределах допускаемых значений, указанных в столбцах 3 и 5 таблицы 10.5.

10.5.10 Выключить и рассоединить оборудование.

ПОВЕРКА ЗАВЕРШЕНА.

#### 10 ОФОРМЛЕНИЕ РЕЗУЛЬТАТОВ ПОВЕРКИ

Результаты поверки представляются в соответствии с действующими правовыми нормативными документами и передаются в Федеральный информационный фонд по обеспечению единства измерений.

При положительных результатах по запросу оформляется свидетельство о поверке.

При отрицательных результатах поверки, выявленных при внешнем осмотре, опробовании или выполнении операций поверки, по запросу выдается извещение о непригодности к применению средства измерений с указанием причин непригодности.

Протокол поверки оформляется в произвольной форме. В протоколе поверки допускается привести качественные результаты измерений с выводами о соответствии поверенного прибора метрологическим требованиям без указания измеренных числовых значений величин.